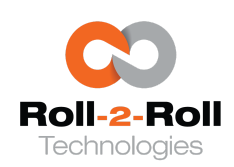

1110 S Innovation Way Dr Stillwater, OK 74074 E: sales@r2r.tech W: <https://r2r.tech> P/F: +1-888-290-3215

During a product changeover or after a width change the following settings can be followed to startup the web guide. **Step 1**: If the web guide is in Automatic mode switch it to manual mode as shown below.

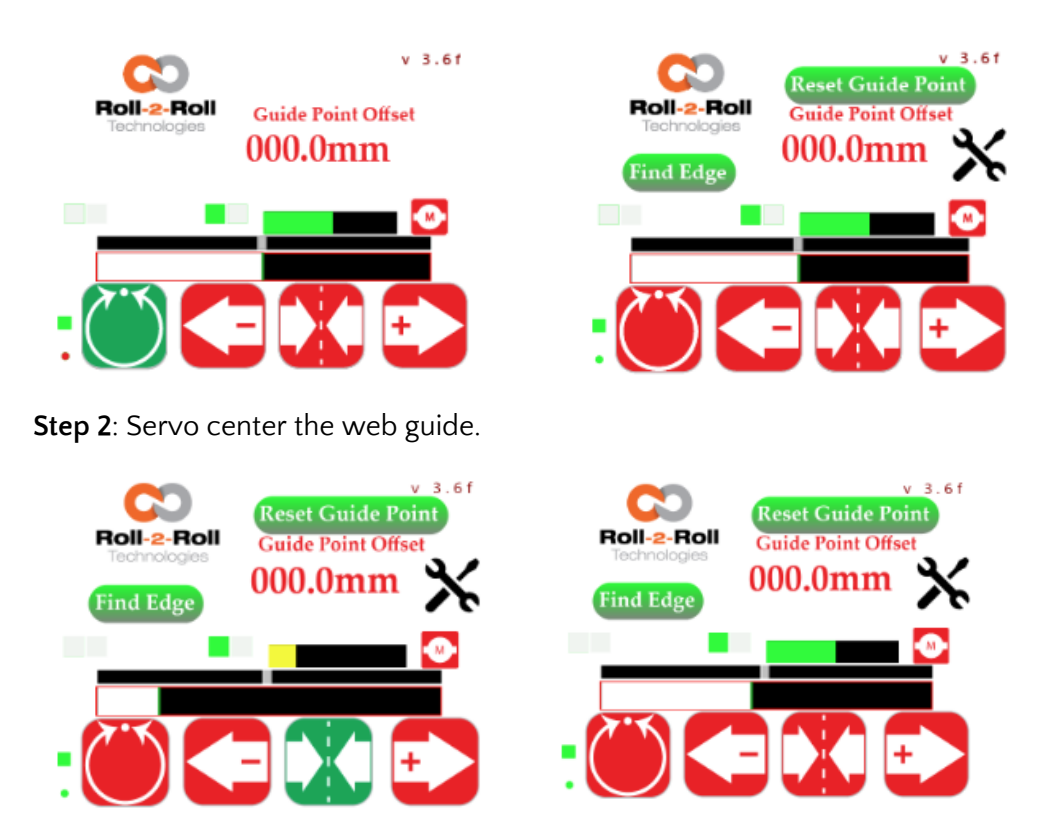

**Step 3**: If needed position/thread the web at the desired location on the rollers. **Step 4**: If needed, position the sensor so that web is approximately in the middle of the sensing window.

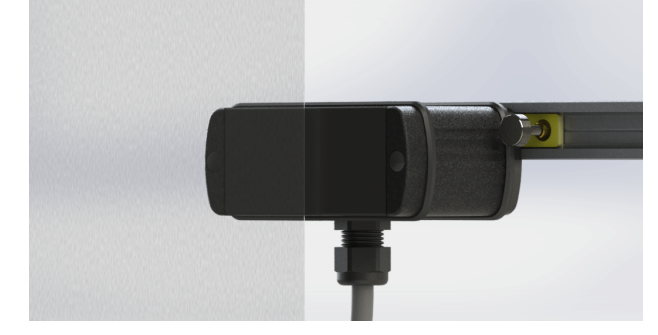

**Step 5:** On the SCU5 operator interface ensure that the web edge is in the middle and reset the guide point if needed.

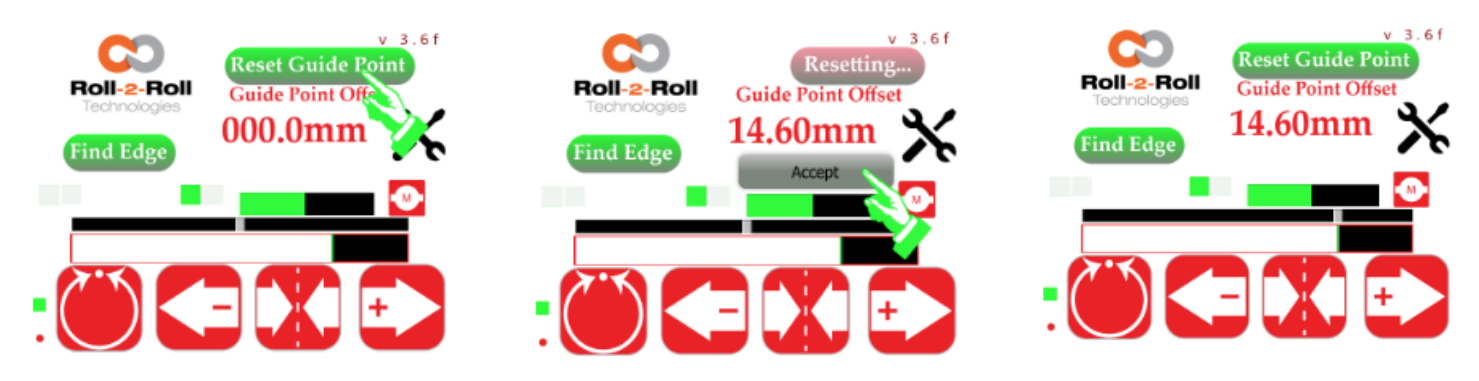

**Step 6:** Press the Automatic/manual button to put the web guide in Automatic Mode. **Step 7:** If needed use the fine guide point adjustment to fine tune the desired guided web location. **Note:** This procedure is for the right sensor mode but the same procedure is applicable for left sensor mode as well.